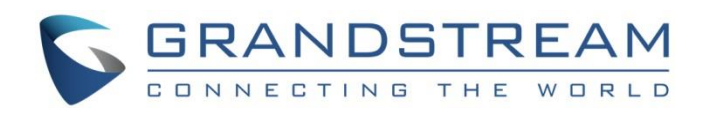

# Grandstream Networks, Inc.

UCM6xxx Series IP PBX

**Wakeup Service Guide**

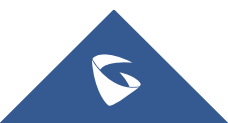

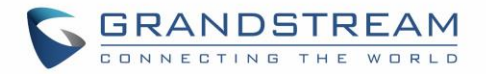

# **Table of Contents**

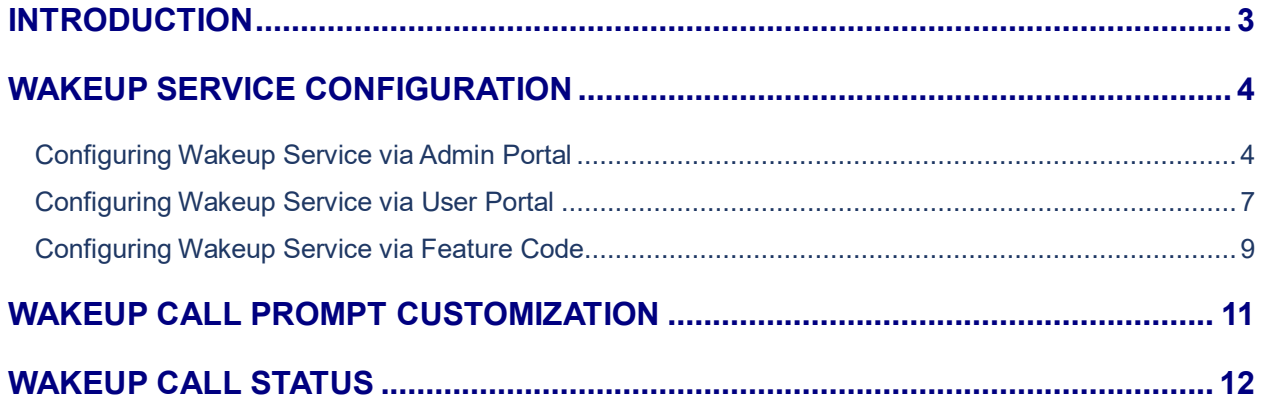

# **Table of Figures**

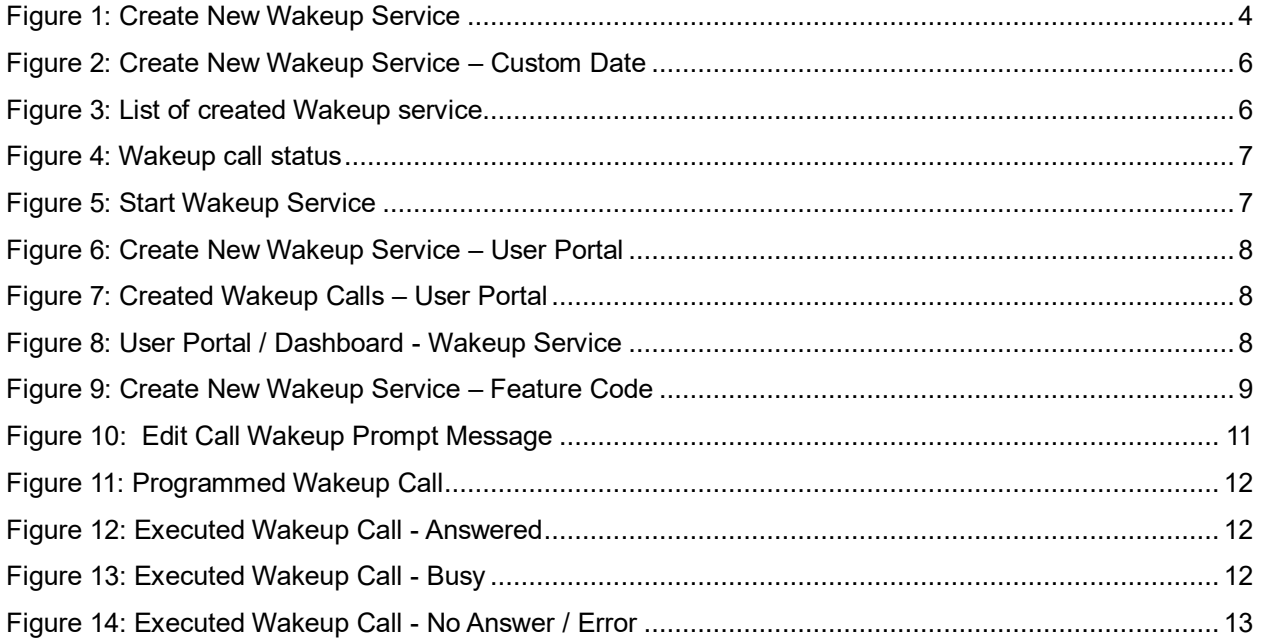

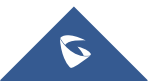

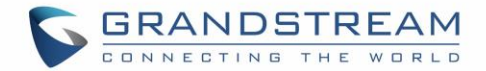

### <span id="page-2-0"></span>**INTRODUCTION**

Wakeup service can be used to schedule a reminder or wake up call to any valid destination. There are several commercial organizations that provide this service for a fee. Others such as hotels and convention centers, provide a free wake up service using an automated system.

The UCM6XXX offers Wakeup calls as both part of the PMS system for hotel management and as a standalone module. This guide will explain how to configure the standalone module. As for configuring this service for PMS, please refer to link below for our PMS guides. <http://www.grandstream.com/support/resources/?title=UCM6200%20series>

**Note:** [UCM6XXX series include UCM620x series, UCM630x series, UCM630xA series and UCM6510.](http://www.grandstream.com/support/resources/?title=UCM6200%20series)

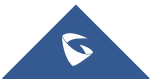

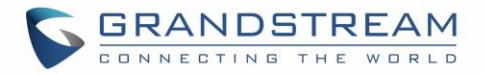

## <span id="page-3-0"></span>**WAKEUP SERVICE CONFIGURATION**

Wakeup service can be enabled using one of the following methods:

- Admin Portal.
- User Portal.
- Feature Code.

### <span id="page-3-1"></span>**Configuring Wakeup Service via Admin Portal**

Using the admin portal allows users to add, delete, and edit wakeup services for any extension on the UCM. A wakeup service can include multiple extensions. To configure the wakeup service:

- 1. Log in to the UCM web UI as administrator.
- 2. Navigate to **Value-added FeaturesWakeup Service**.
- 3. Click on  $t + \frac{Add}{}$  to create a new wakeup service. The following window will pop up.

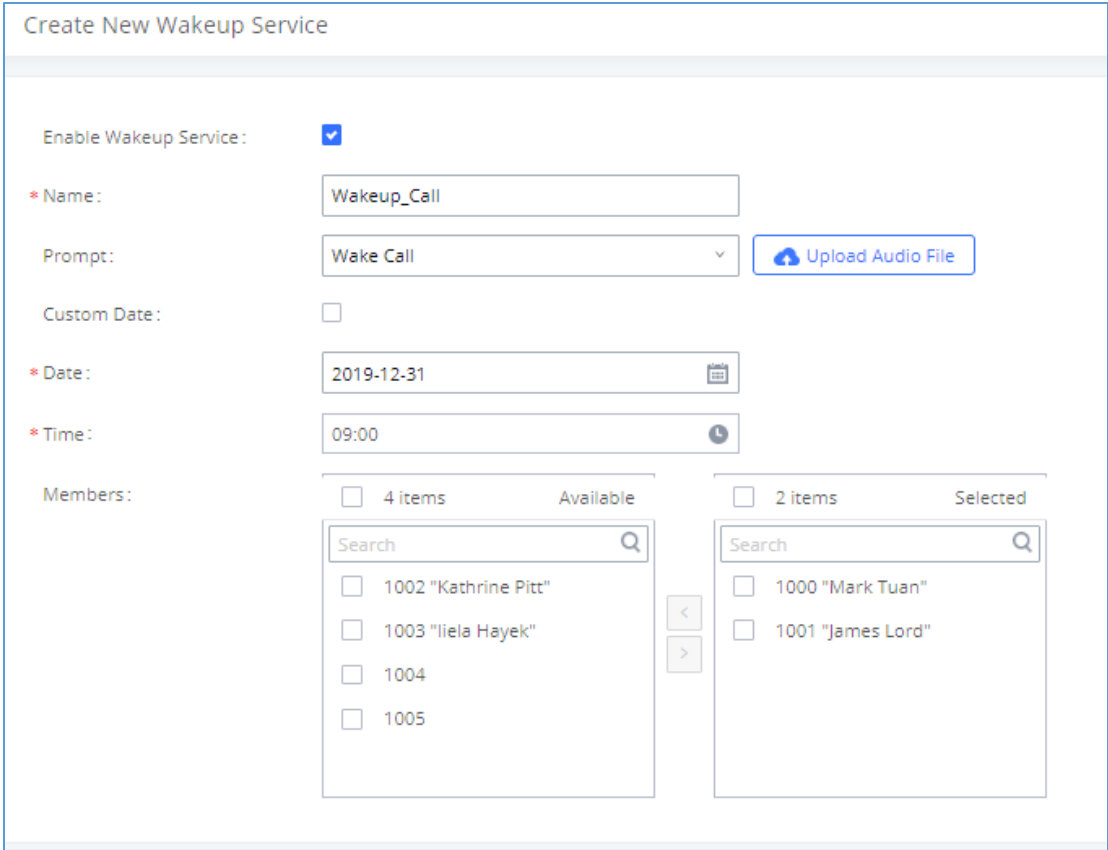

**Figure 1: Create New Wakeup Service**

<span id="page-3-2"></span>4. Fill out the required fields and select the members to add to the wakeup group.

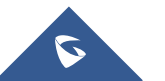

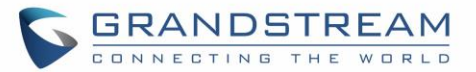

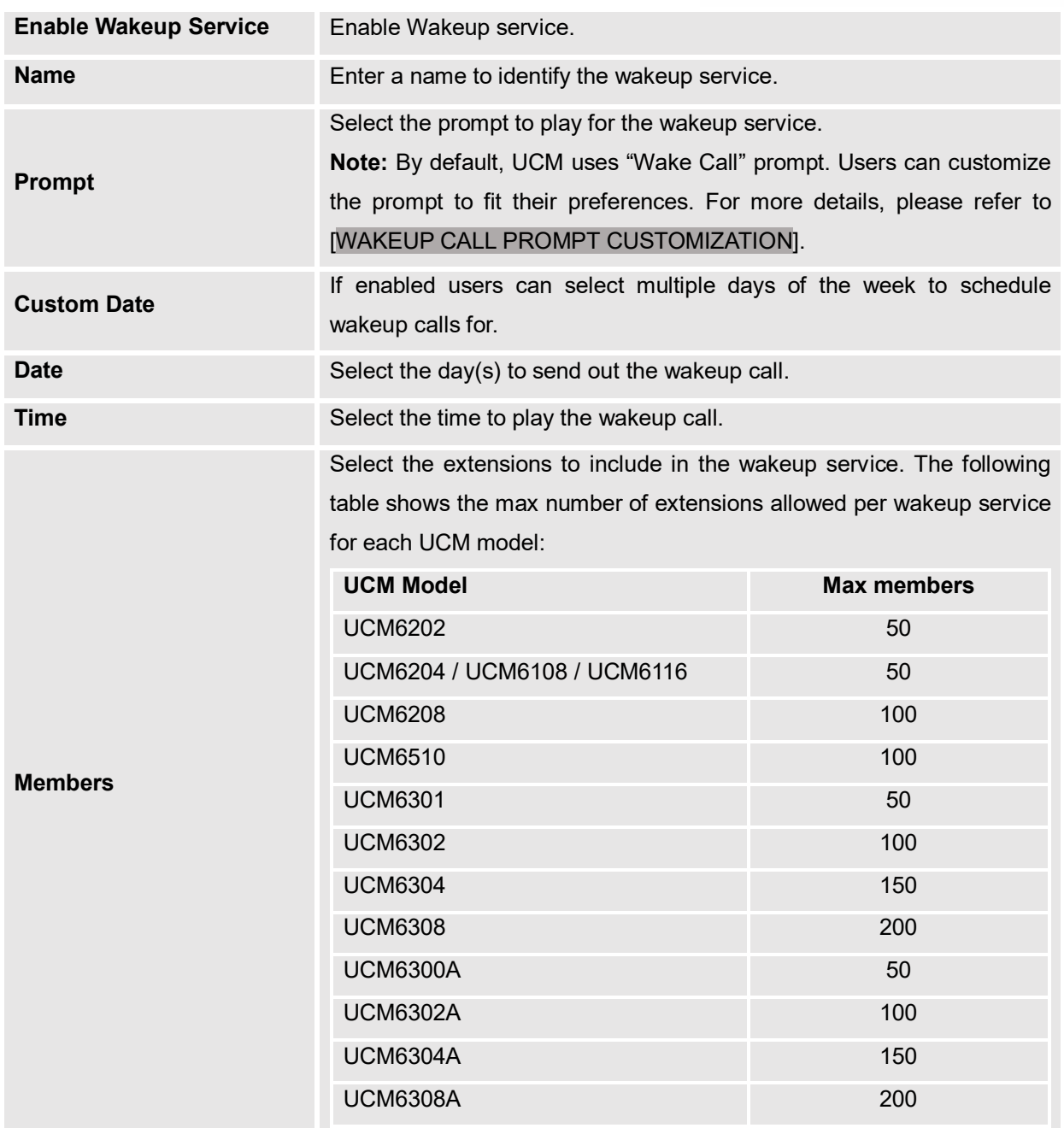

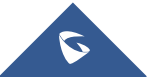

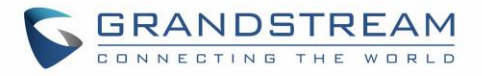

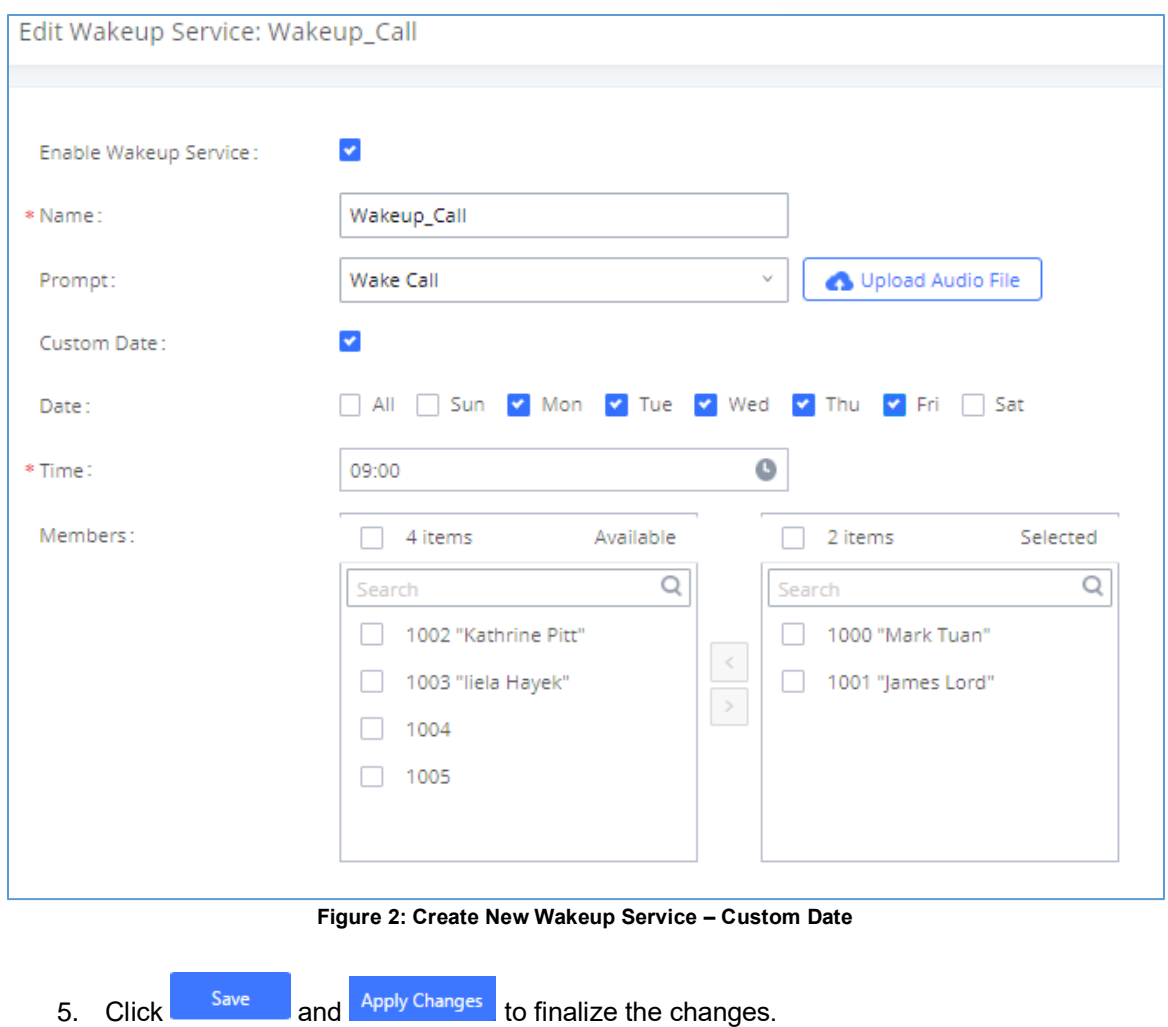

<span id="page-5-0"></span>The created wakeup service will be shown on the list as displayed in below figure.

| <b>Wakeup Service</b>            |                  |                                     |                                       |                                   |                                |
|----------------------------------|------------------|-------------------------------------|---------------------------------------|-----------------------------------|--------------------------------|
| $\overline{m}$ Delete<br>$+$ Add |                  |                                     |                                       |                                   |                                |
| NAME $\hat{=}$                   | <b>MEMBERS ≑</b> | <b>STATUS</b>                       | DATE                                  | TIME                              | <b>OPTIONS</b>                 |
| Wakeup_Call                      | 1001<br>1000     | Enabled                             | Tue Wed<br>Mon<br>$_{\rm Fri}$<br>Thu | 09:00<br>$\overline{\phantom{a}}$ | ☑ ∂                            |
|                                  |                  | $\boxed{3}$ $\boxed{1}$ $\boxed{2}$ |                                       |                                   | Total: 1   10 / page v<br>Goto |

**Figure 3: List of created Wakeup service**

<span id="page-5-1"></span>Click on **+** sign for more info about this wakeup call. For more details about "Action Status", "Answer Status" and "Execution Date", please refer to [\[WAKEUP CALL STATUS\]](#page-11-0).

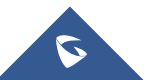

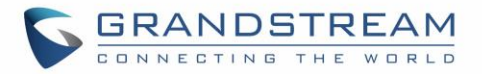

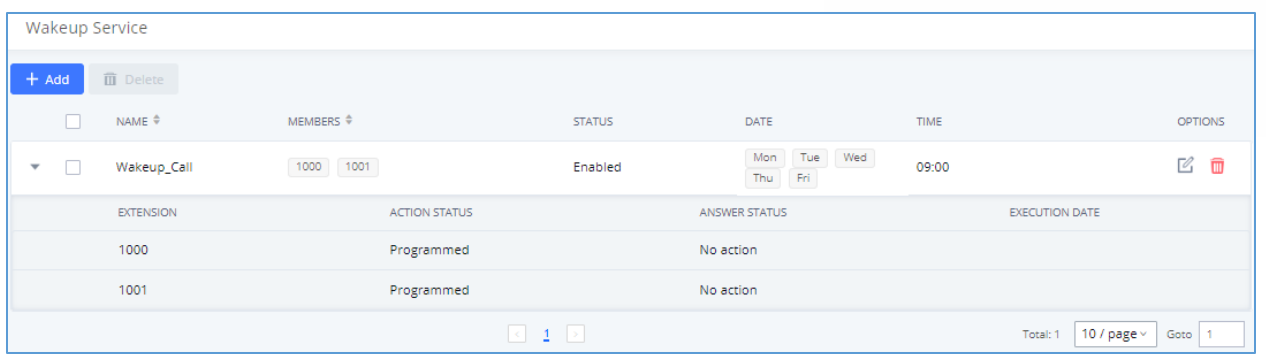

#### **Figure 4: Wakeup call status**

<span id="page-6-1"></span>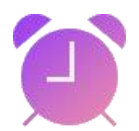

The UCM will send a wakeup call to every extension in the member list at the scheduled date and time.

### <span id="page-6-0"></span>**Configuring Wakeup Service via User Portal**

A user can configure a wakeup service call for his own extension without needing to contact a system administrator, with the exception of modifying the wakeup prompt used. To configure the wakeup service:

- 1. Log in to the user portal on the UCM6XXX. (Refer to [User Portal Guide](http://www.grandstream.com/sites/default/files/Resources/UCM_User_Portal.pdf) for more details).
- **2.** To enter the Wakeup Page, either click on the Wakeup Service Start button on the Dashboard page or navigate to **Value-added FeaturesWakeup Service**.

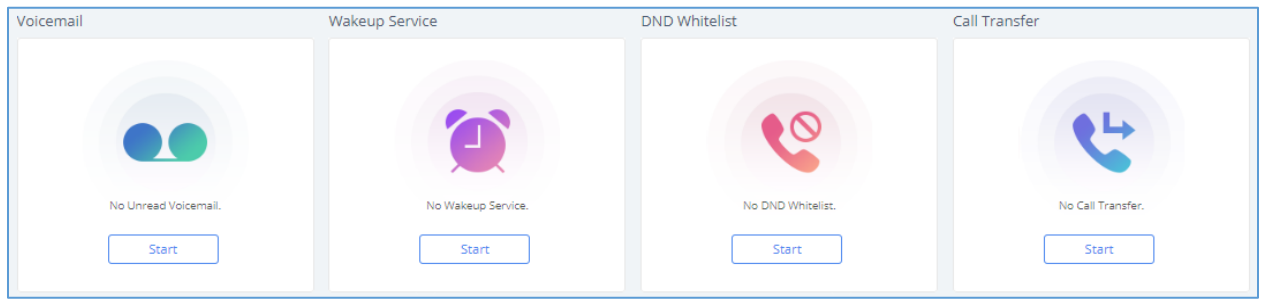

#### **Figure 5: Start Wakeup Service**

- <span id="page-6-2"></span>3. Click on  $\epsilon$   $\frac{1 + \text{Add}}{\epsilon}$  to create a new wakeup service.
- 4. Configure Name, Prompt, Date/Custom Date and Time for this wakeup call.

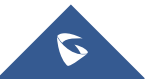

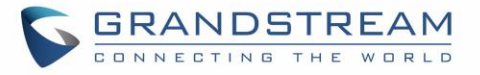

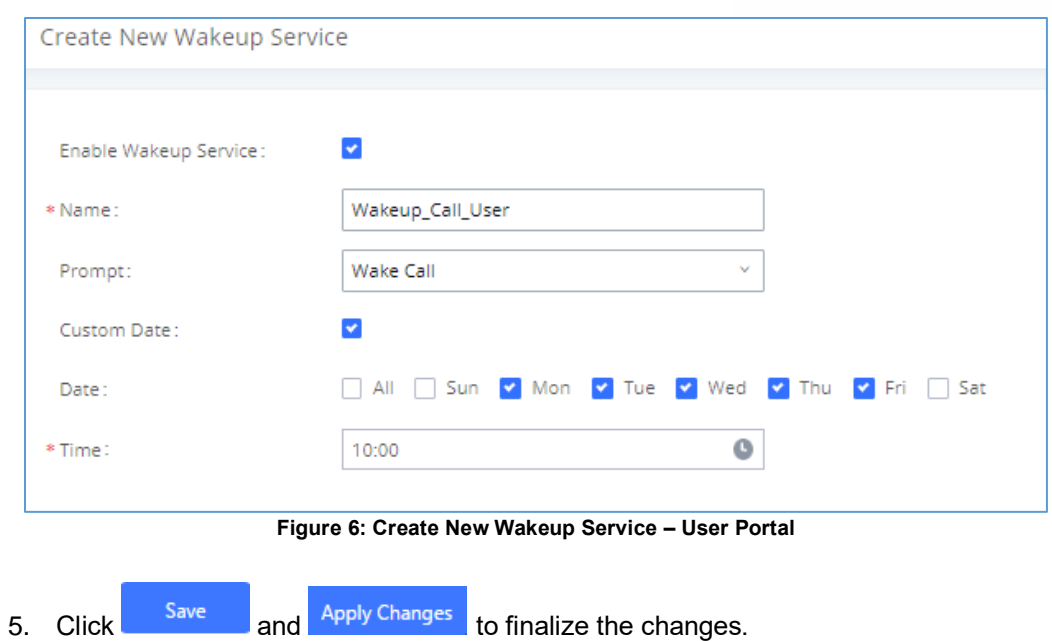

<span id="page-7-0"></span>The created wakeup service will be shown on the list as displayed in below figure.

| Wakeup Service                               |               |                                  |             |                                      |  |  |  |  |
|----------------------------------------------|---------------|----------------------------------|-------------|--------------------------------------|--|--|--|--|
| <b>面</b> Delete<br>$+$ Add                   |               |                                  |             |                                      |  |  |  |  |
| NAME $\triangleq$                            | <b>STATUS</b> | <b>DATE</b>                      | <b>TIME</b> | <b>OPTIONS</b>                       |  |  |  |  |
| Wakeup_Call_User<br>$\overline{\phantom{a}}$ | Enabled       | Tue Wed Thu Fri<br>Mon           | 10:00       | $\mathbb Z$<br>û                     |  |  |  |  |
|                                              |               | $\sqrt{2}$ $\sqrt{1}$ $\sqrt{2}$ |             | 10 / page $\vee$<br>Total: 1<br>Goto |  |  |  |  |

**Figure 7: Created Wakeup Calls – User Portal**

<span id="page-7-1"></span>Click on **>** sign for more info about this wakeup call. For more details about "Action Status", "Answer Status" and "Execution Date", please refer to [\[WAKEUP CALL STATUS\]](#page-11-0).

The User Portal dashboard will also show configured wakeup calls.

| Voicemail            | <b>Wakeup Service</b>         | <b>DND Whitelist</b> | Call Transfer     |
|----------------------|-------------------------------|----------------------|-------------------|
| $\bullet\bullet$     | Mon, Tue, Wed, Thu, Fri 10:00 |                      |                   |
| No Unread Voicemail. |                               | No DND Whitelist.    | No Call Transfer. |
| Start                |                               | Start                | Start             |

**Figure 8: User Portal / Dashboard - Wakeup Service**

<span id="page-7-2"></span>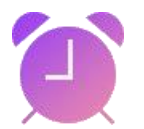

The UCM will send a wakeup call to the extension at the scheduled date and time.

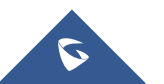

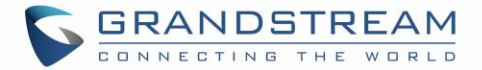

### <span id="page-8-0"></span>**Configuring Wakeup Service via Feature Code**

UCM allows users to configure wakeup service directly from their phones using a feature code. To do this, the Wakeup Service feature code needs to be enabled. Users can then dial the configured feature code (\*36 by default) and follow the steps provided.

**Note:** Wakeup calls created using feature codes cannot be configured to repeat.

#### **To configure the Wakeup service feature code:**

- 1. Log into the UCM admin portal.
- 2. Navigate to **Call FeaturesFeature Codes** and enable "**Wakeup Service**".

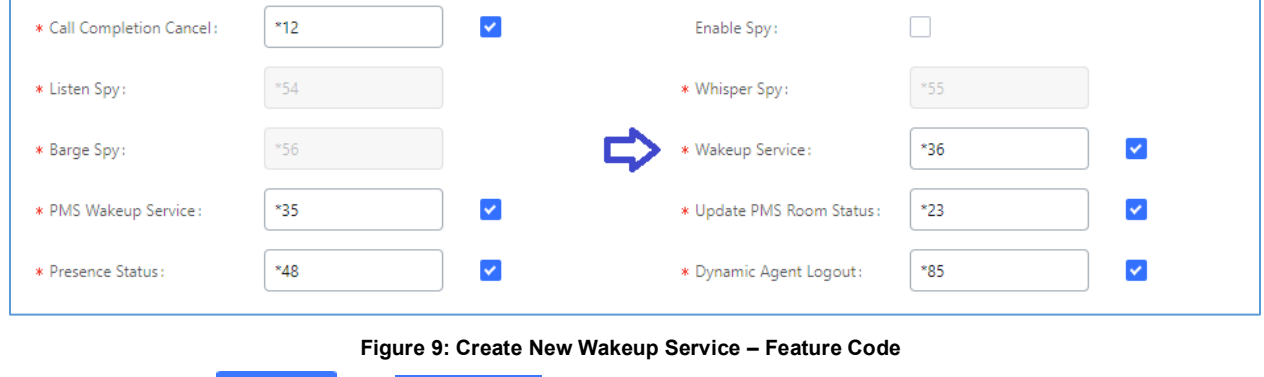

<span id="page-8-1"></span>3. Click <sup>Save</sup> and <sup>Apply Changes</sup> to finalize the changes.

**Note:** Wakeup Service feature code on the UCM6XXX is enabled by default.

#### **To configure a Wakeup call:**

- 1. Dial the Wakeup Service feature code previously configured in the last section (**\*36** by default) to add, update, activate, or deactivate a wakeup service.
- 2. Follow the menu voice prompt to configure your wakeup call.

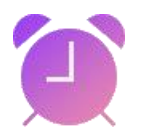

The UCM will send a wakeup call to the extension at the scheduled date and time.

#### **Example:**

In this example; extension 1000 wants to set a wakeup call on 01/10 at 13:30. Below steps can be followed to achieve this:

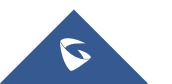

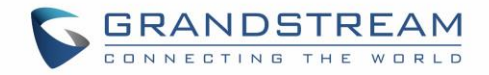

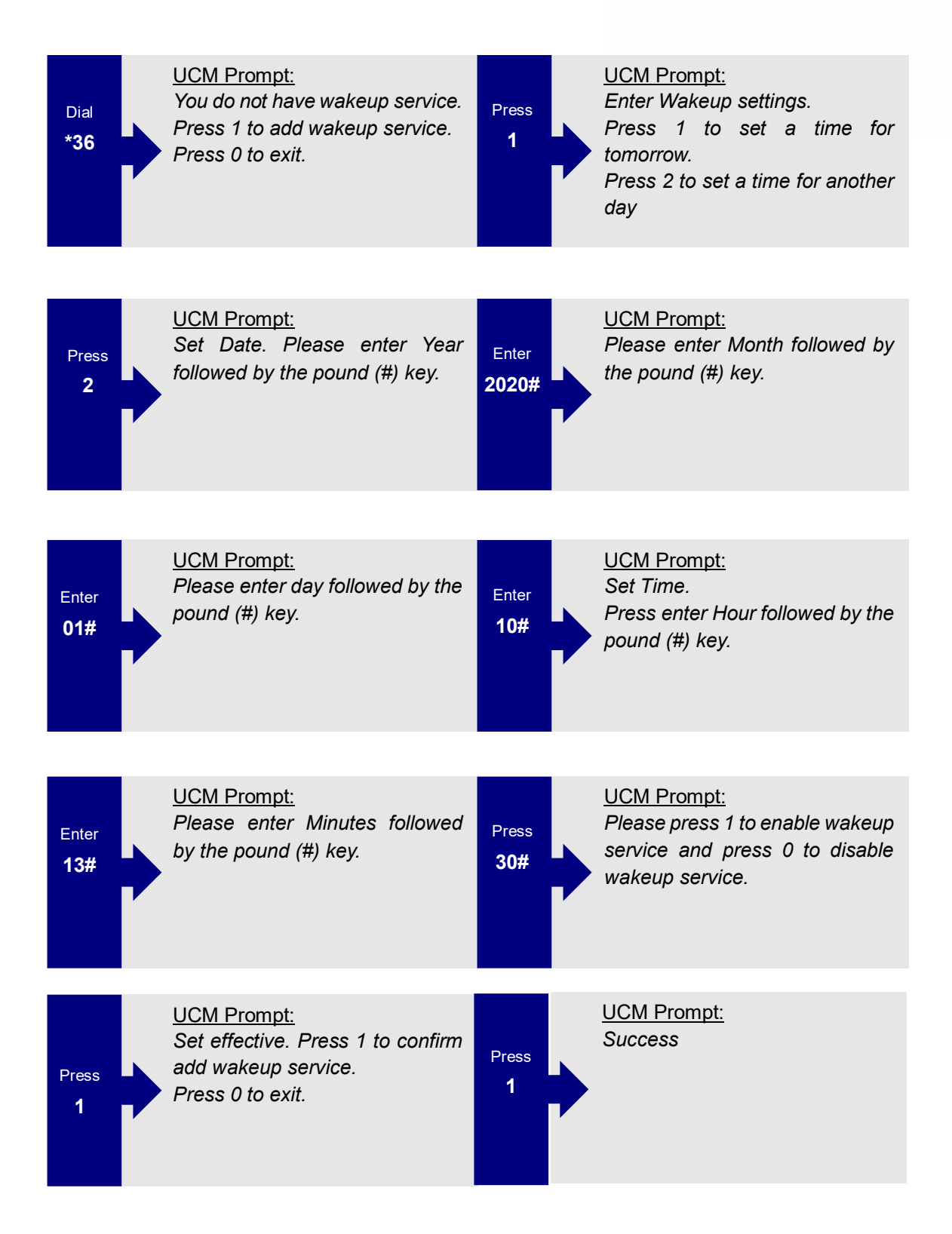

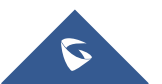

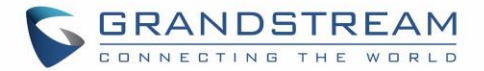

### <span id="page-10-0"></span>**WAKEUP CALL PROMPT CUSTOMIZATION**

To customize the audio played for the wakeup call service:

- 1. Access the UCM admin portal and navigate to **Value-added Features->Wakeup Service**.
- 2. Edit the desired wakeup service and click on the **Upload Audio File** link.

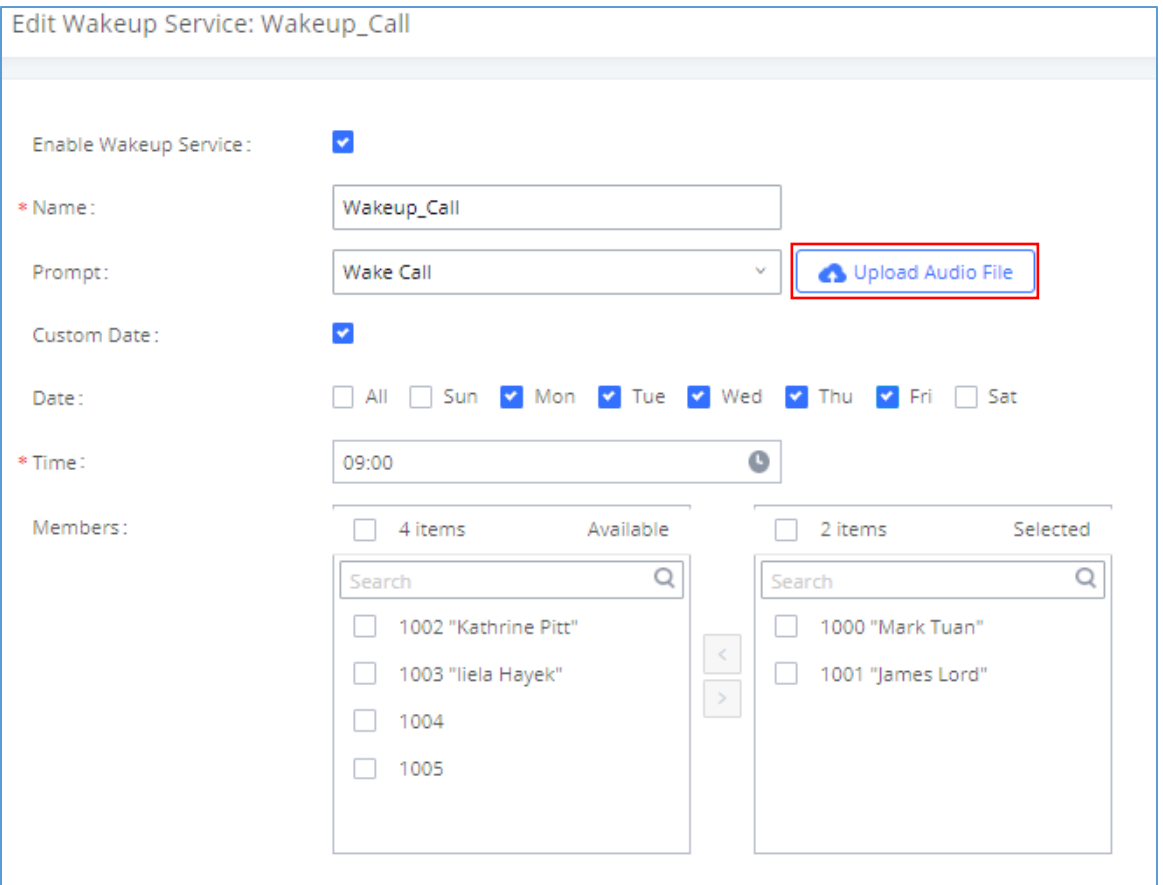

**Figure 10: Edit Call Wakeup Prompt Message**

<span id="page-10-1"></span>3. A pop-up window should appear prompting for a file then select the desired audio file. The new file should now be in the list of available prompts.

For more information about the voice prompt customization, please refer [UCM Voice Prompt Guide.](http://www.grandstream.com/sites/default/files/Resources/ucm_voiceprompt_customization_guide.zip)

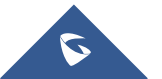

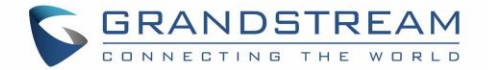

### <span id="page-11-0"></span>**WAKEUP CALL STATUS**

After configuring a Wakeup Service with any of the three methods, the UCM web portal will show its status on the Wakeup Service page. **Programmed** means the call is set to ring for the configured time. **Executed** means the call has already been sent out.

| Wakeup Service          |                         |                      |               |                                        |       |                       |
|-------------------------|-------------------------|----------------------|---------------|----------------------------------------|-------|-----------------------|
| $+$ Add                 | $\overline{III}$ Delete |                      |               |                                        |       |                       |
|                         | NAME $\triangleq$       | MEMBERS <sup>+</sup> | <b>STATUS</b> | <b>DATE</b>                            | TIME  | <b>OPTIONS</b>        |
| $\overline{\mathbf{v}}$ | 3001_20200102042950     | $1000\,$             | Enabled       | 2020-01-02                             | 10:31 | ☑ 面                   |
|                         | <b>EXTENSION</b>        | <b>ACTION STATUS</b> |               | ANSWER STATUS                          |       | <b>EXECUTION DATE</b> |
|                         | 1000                    | Programmed           |               | No action                              |       |                       |
|                         |                         |                      |               | $10$ / page $\vee$<br>Goto<br>Total: 1 |       |                       |

**Figure 11: Programmed Wakeup Call**

<span id="page-11-1"></span>Once it is time, the UCM will send a call out to all the extensions included in the Wakeup Service at once. Once the call is answered by an extension, the "Answer Status" for that extension will change to **Answered**.

| <b>Wakeup Service</b>    |                       |                      |               |               |       |                                          |
|--------------------------|-----------------------|----------------------|---------------|---------------|-------|------------------------------------------|
| $+$ Add                  | $\overline{m}$ Delete |                      |               |               |       |                                          |
|                          | NAME $\hat{=}$        | MEMBERS $\triangleq$ | <b>STATUS</b> | DATE          | TIME  | <b>OPTIONS</b>                           |
| $\overline{\phantom{a}}$ | 3001_20200102042950   | 1000 1001            | Enabled       | 2020-01-02    | 05:31 | M û                                      |
|                          | <b>EXTENSION</b>      | <b>ACTION STATUS</b> |               | ANSWER STATUS |       | <b>EXECUTION DATE</b>                    |
|                          | 1000                  | Executed             |               | Busy          |       | 2020-01-02                               |
|                          | 1001                  | Executed             |               | Answered      |       | 2020-01-02                               |
|                          |                       |                      |               |               |       | 10 / page $\times$<br>Goto 1<br>Total: 1 |

**Figure 12: Executed Wakeup Call - Answered**

<span id="page-11-2"></span>If an extension rejects the call, "Answer Status" for that extension will change to **Busy**.

| <b>Wakeup Service</b>    |                       |                      |                      |            |               |      |                      |       |                              |                |   |
|--------------------------|-----------------------|----------------------|----------------------|------------|---------------|------|----------------------|-------|------------------------------|----------------|---|
| $+$ Add                  | $\overline{m}$ Delete |                      |                      |            |               |      |                      |       |                              |                |   |
|                          | NAME <sup>♦</sup>     | MEMBERS $\triangleq$ |                      |            | <b>STATUS</b> |      | DATE                 | TIME  |                              | <b>OPTIONS</b> |   |
| $\overline{\phantom{a}}$ | 3001_20200102042950   | 1001<br>1000         |                      |            | Enabled       |      | 2020-01-02           | 05:31 |                              | $\mathbb Z$    | û |
|                          | <b>EXTENSION</b>      |                      | <b>ACTION STATUS</b> |            |               |      | <b>ANSWER STATUS</b> |       | <b>EXECUTION DATE</b>        |                |   |
|                          | 1000                  |                      | Executed             |            |               | Busy |                      |       | 2020-01-02                   |                |   |
|                          | 1001                  |                      | Executed             |            |               |      | Answered             |       | 2020-01-02                   |                |   |
|                          |                       |                      |                      | $\leq$ 1 > |               |      |                      |       | 10 / page $\vee$<br>Total: 1 | Goto           |   |

**Figure 13: Executed Wakeup Call - Busy**

<span id="page-11-3"></span>If an extension does not answer the call, the "Answer Status" for that extension will change to **No Answer**. If that extension is not available or not registered, the status will be changed to **Error** instead.

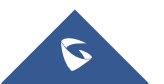

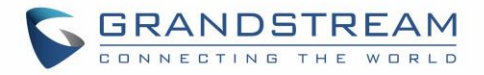

<span id="page-12-0"></span>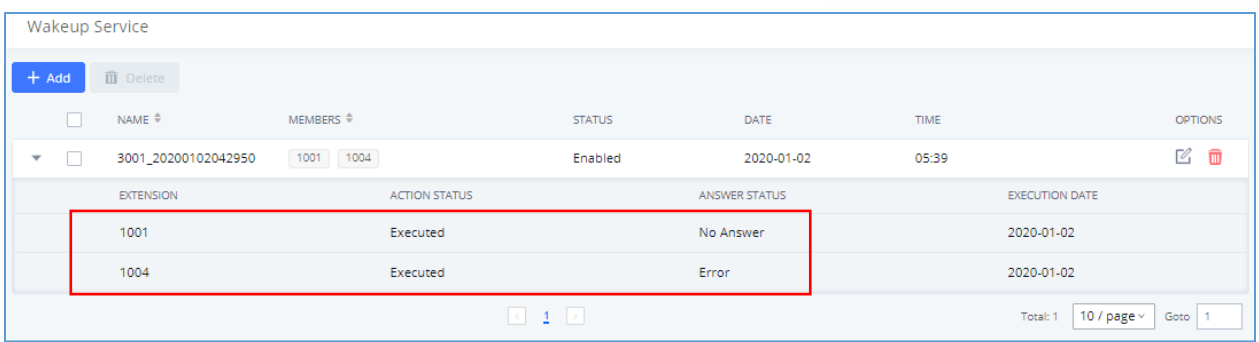

**Figure 14: Executed Wakeup Call - No Answer / Error**

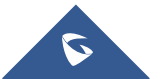